# Using Redbrick

Programming and Hosting on Redbrick

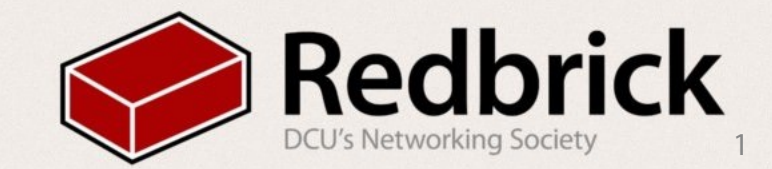

# Logging in to Redbrick

This is done with ssh **S**ecure **SH**ell

#### How do we connect?

- Anyterm
	- works on most browsers
	- [anyterm.redbrick.dcu.ie](http://anyterm.redbrick.dcu.ie)
- PuTTy
	- Windows
	- <http://www.redbrick.dcu.ie/downloads/putty.exe>
- Terminal
	- Linux or Mac

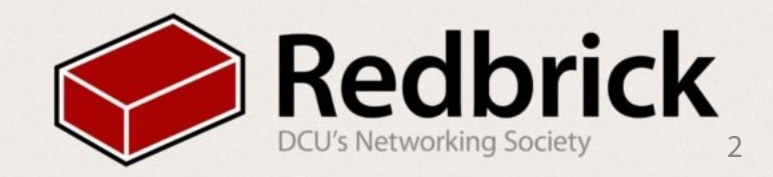

#### Redbrick first steps

If Linux, open a Terminal and type

- *• ssh [username@redbrick.dcu.ie](mailto:username@redbrick.dcu.ie)*
- Enter your password

If Windows, launch PuTTy

- Go to ssh, type [redbrick.dcu.ie](http://redbrick.dcu.ie) , click connect.
- Enter your username when prompted
- Then enter your password

Change your password if you haven't already.

- *• passwd*
- You will be asked first for your old password, then your new one twice.

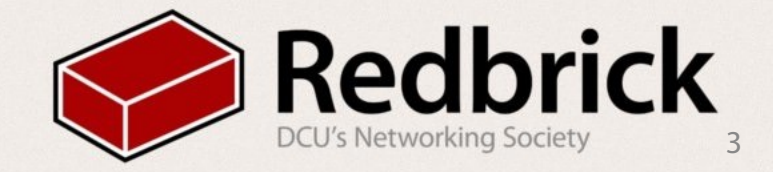

## Programming on redbrick

- This is made easy with Screens
	- Screen (Start a screen)
	- screen -r (resume screen)
- In screen
	- ctrl a c (create a new screen)
	- ctrl a " (list of screens)
	- ctrl a A (name the screen)
- login to pygmalion for development
	- ssh pygmalion.internal
- write code in nano or vim
- Then compile and run

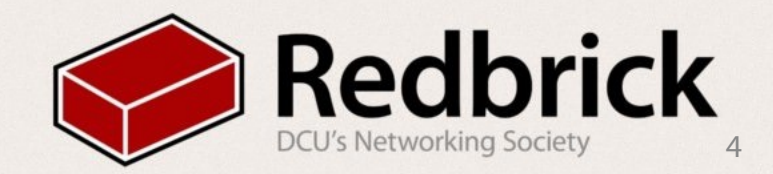

## Uploading to redbrick

- Download a ftp client
	- filezilla (linux)
	- cyberduck (mac)
	- winscp (windows)
- login
	- protocol: sftp
	- address: [redbrick.dcu.ie](http://redbrick.dcu.ie)
	- port 22
	- password

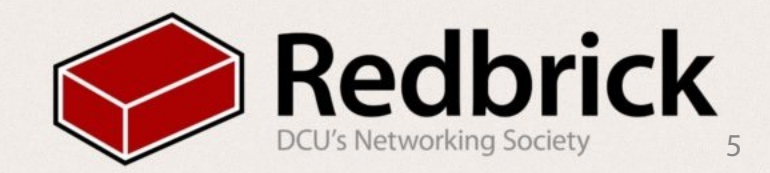

#### Using your web space

- Upload document to public\_html
- make sure permissions are 755
- your address in [redbrick.dcu.ie/~username](http://redbrick.dcu.ie/~username)

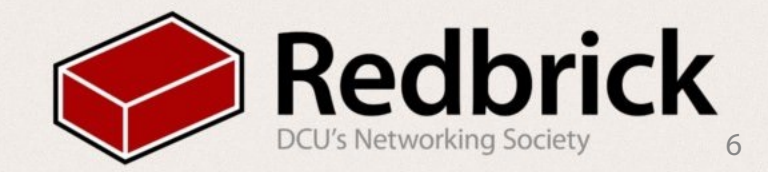

IRC lets you chat to everyone in redbrick

- Open a New screen window
- type in chat
- to join a room /join room
- to message someone /msg username message
- irssi connectbot for android
- server auditor for iOS

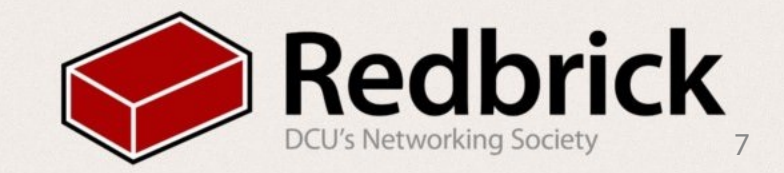